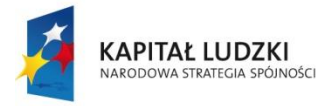

MINISTERSTWO<br>EDUKACJI<br>NARODOWEJ

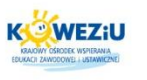

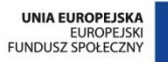

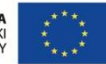

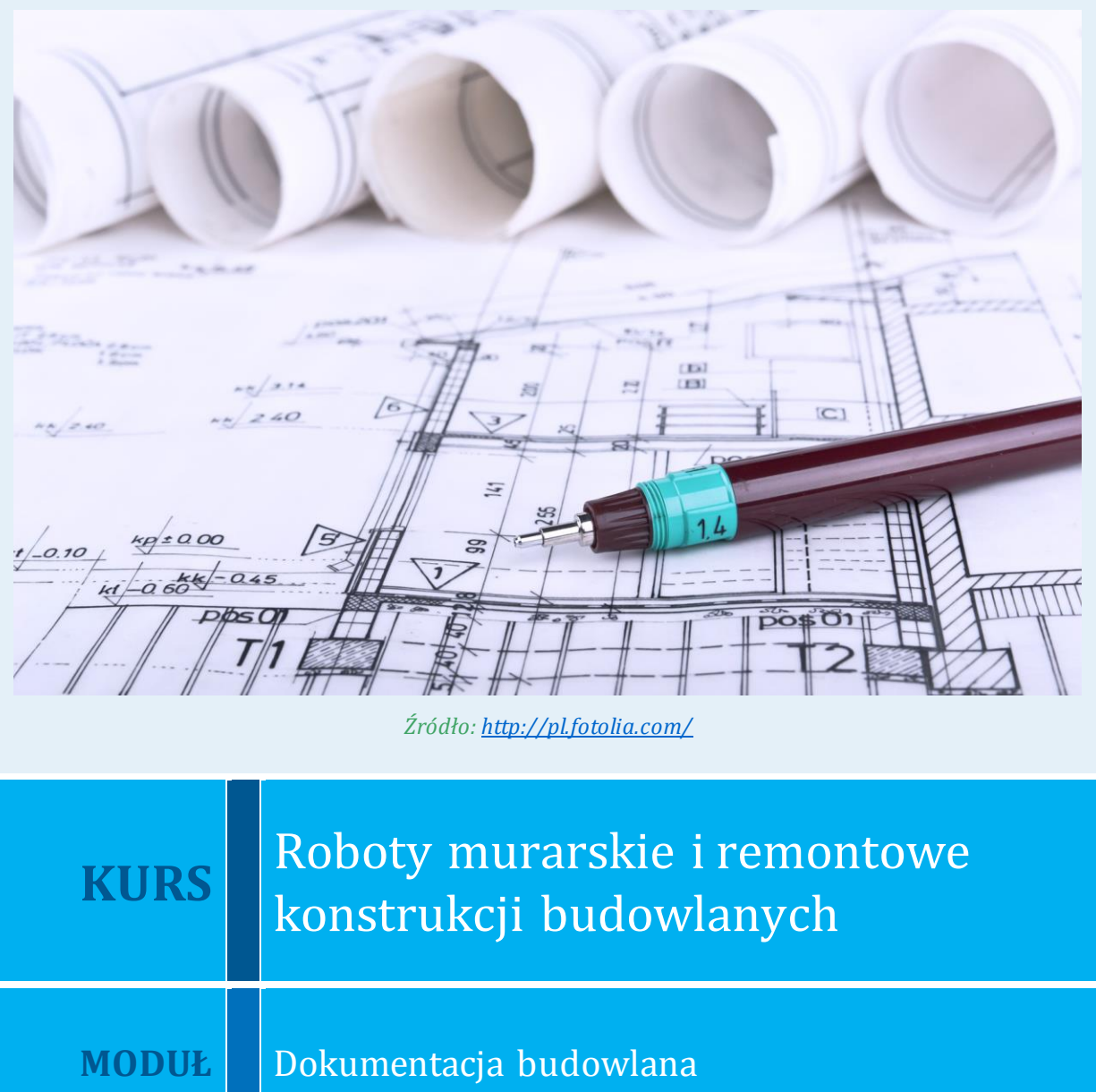

**Kurs:** Roboty murarskie i remontowe konstrukcji budowlanych

**1**

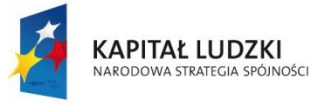

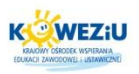

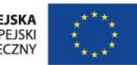

# <span id="page-1-0"></span>**8 Dokumentacja budowlana**

# <span id="page-1-1"></span>**8.1 Podstawowe elementy dokumentacji budowlanej**

# <span id="page-1-2"></span>8.1.1 Projekt budowlany

**Projekt budowlany** to opracowanie niezbędne do uzyskania [pozwolenia](http://pl.wikipedia.org/wiki/Pozwolenie_na_budow%C4%99)  na [budowę](http://pl.wikipedia.org/wiki/Pozwolenie_na_budow%C4%99) oraz jej realizacji. Powinien spełniać wymagania określone w decyzji:

- [o warunkach zabudowy](http://pl.wikipedia.org/wiki/Decyzja_o_warunkach_zabudowy_i_zagospodarowania_terenu), jeżeli jest ona wymagana zgodnie z przepisami;
- o planowaniu i zagospodarowaniu przestrzennym.

Projekt budowlany powinien zawierać:

- projekt zagospodarowania działki lub terenu;
- projekt architektoniczno-budowlany;
- oświadczenia jednostek odpowiedzialnych o zapewnieniu dostaw energii, gazu, wody, a także o odprowadzeniu ścieków i przyłączeniu obiektu do sieci kanalizacyjnej, wodociągowej itp.;
- w zależności od potrzeb: wyniki badań geologiczno-inżynierskich oraz [geotechniczne warunki posadowienia obiektów budowlanych](http://pl.wikipedia.org/w/index.php?title=Geotechniczne_warunki_posadowienia_obiekt%C3%B3w_budowlanych&action=edit&redlink=1).

**[Projekt zagospodarowania działki](http://pl.wikipedia.org/w/index.php?title=Projekt_zagospodarowania_dzia%C5%82ki&action=edit&redlink=1)** określa m.in. granice działki oraz innych obiektów budowlanych i obiektów małej architektury, jak również miejsca podłączenia mediów oraz odprowadzania ścieków.

**[Projekt architektoniczno-budowlany](http://pl.wikipedia.org/w/index.php?title=Projekt_architektoniczno-budowlany&action=edit&redlink=1)** określa funkcję i konstrukcję obiektu, jego charakterystykę oraz rozwiązania techniczne.

**[Projekt wykonawczy](http://pl.wikipedia.org/wiki/Projekt_wykonawczy)** jest sporządzany dla dużych lub nietypowych przedsięwzięć budowlanych. Umożliwia uszczegółowienie informacji zawartych w projekcie budowlanym. W przypadku istotnych zmian powstałych na etapie projektowania szczegółowego jest wymagane uzyskanie ponownego pozwolenia na budowę przy tworzeniu projektu zamiennego.

**Część rysunkową** projektu budowlanego stanowią:

- rzuty poziome (przekroje poziome);
- **•** przekroje pionowe;
- elewacje (widoki);
- szczegóły;
- rysunki konstrukcyjne;
- rysunki instalacyjne itp.

Umiejętność poprawnego odczytania i posługiwania się rysunkiem stanowi podstawę fachowego wykonania obiektu budowlanego.

**2**

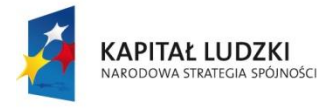

MINISTERSTWO<br>EDUKACJI<br>NARODOWEJ

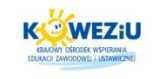

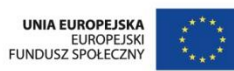

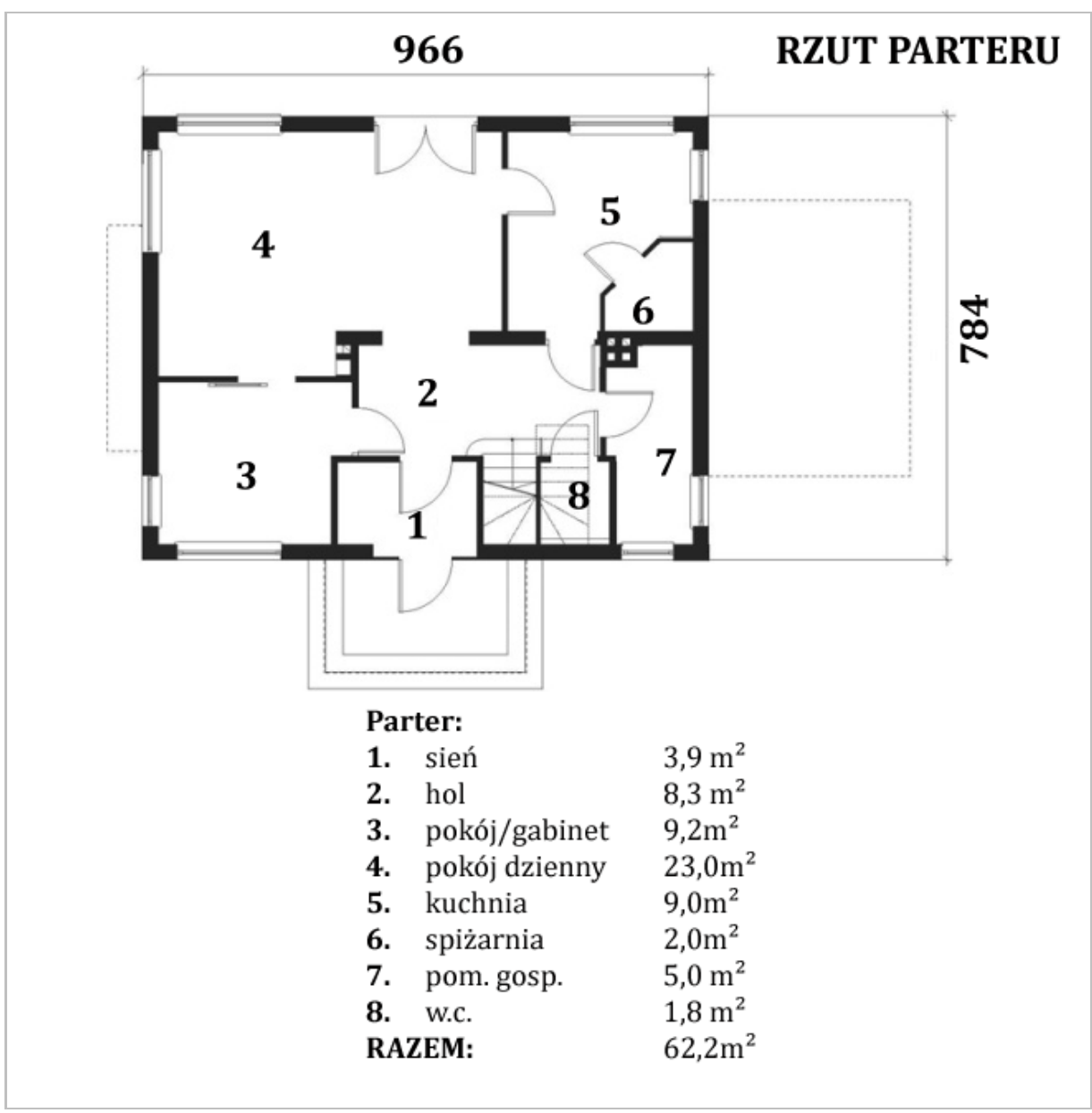

*Rysunek 8.1 Przykładowy rzut parteru*

*Źródło[: http://www.misoni.com.pl/](http://www.misoni.com.pl/)*

<span id="page-2-0"></span>Każdy element budynku w projekcie budowlanym jest narysowany w zmniejszeniu, czyli **w skali**. Skalę rysunku wyraża się stosunkiem dwóch liczb, np. 1:50. Druga liczba skali informuje, ile razy rysunek jest zmniejszony w stosunku do wymiarów rzeczywistych.

Integralną częścią każdego rysunku budowlanego są **oznaczenia graficzne**. Pełnią one bardzo ważną rolę, ponieważ za pomocą umownych symboli przedstawiają:

- materiały budowlane;
- urządzenia wodno-kanalizacyjne;
- urządzenia grzewcze;
- punkty elektryczne itp.

**3**

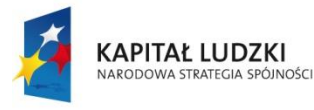

MINISTERSTWO<br>EDUKACJI<br>NARODOWEJ

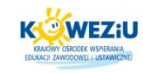

UNIA EUROPEJSKA<br>EUROPEJSKI<br>FUNDUSZ SPOŁECZNY

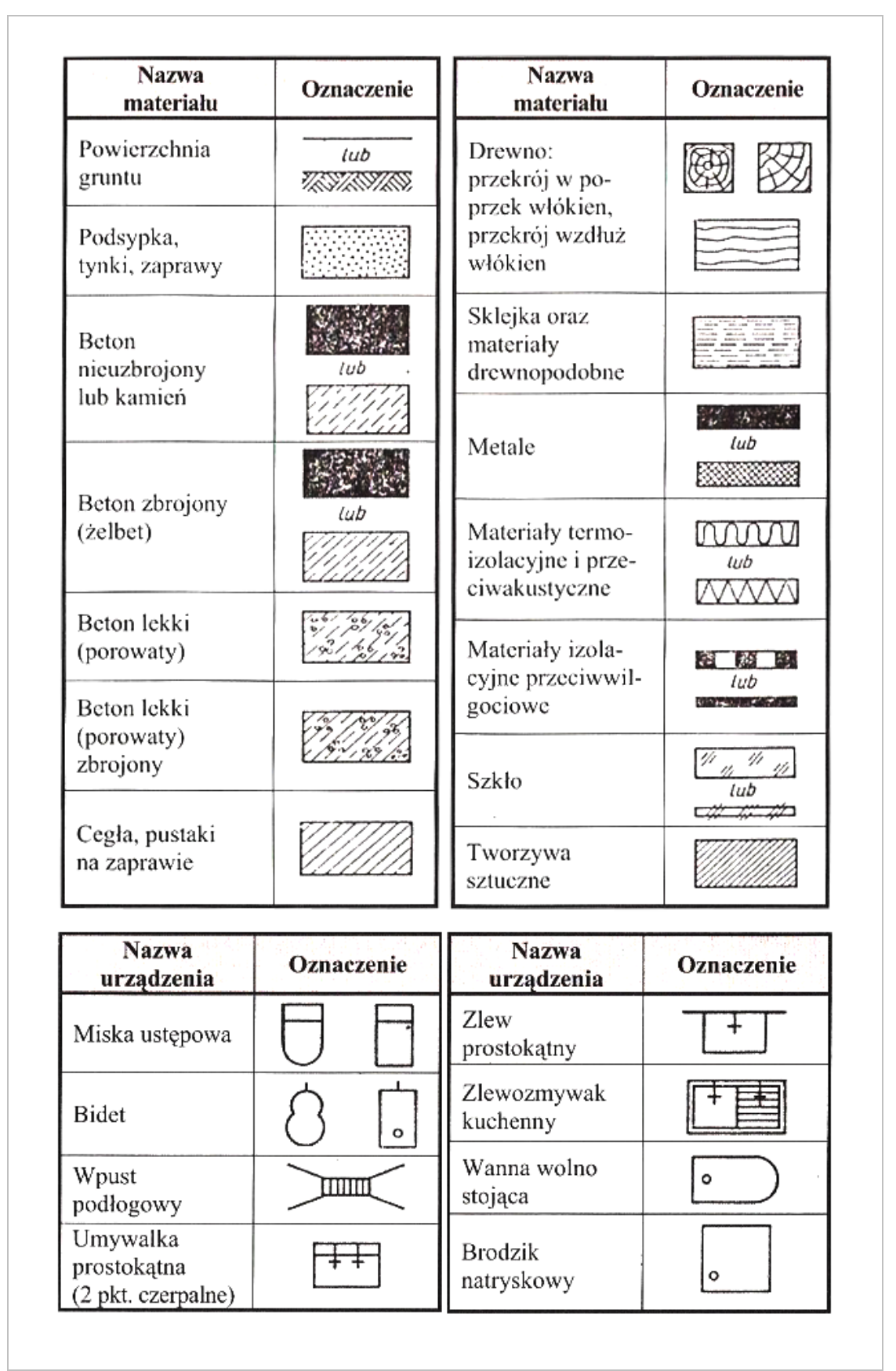

<span id="page-3-0"></span>*Rysunek 8.2 Przykładowe oznaczenie graficzne materiałów budowlanych i urządzeń wodno-kanalizacyjnych*

*Źródło[: Drobiec Ł., Jasiński R., Piekarczyk](http://ksiegarnia.pwn.pl/autor/%A3ukasz+Drobiec%2C+Rados%B3aw+Jasi%F1ski%2C+Adam+Piekarczyk.html) A., Konstrukcje murowe według Eurokodu 6 i norm związanych, tom 1[, Wydawnictwo Naukowe PWN,](http://ksiegarnia.pwn.pl/kategoria/125023,20411/wydawca/wydawnictwo-naukowe-pwn.html) Warszawa 2013*

#### **Kurs:** Roboty murarskie i remontowe konstrukcji budowlanych

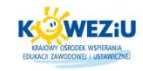

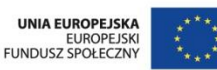

# <span id="page-4-0"></span>8.1.2 Części składowe projektu budowlanego

Część rysunkową projektu budowlanego zaczyna się od **projektu zagospodarowania działki.** Określa on zarówno sposób usytuowania budynku na działce względem granic działki, jak i innych obiektów znajdujących się na niej. Ponadto zaznaczone są na nim przyłącza energetycze, wodno-kanalizacyjne, dojazdy i dojścia do budynków oraz elementy małej architektury (trzepaki, huśtawki itp.).

Rysunkami zawierającymi wszystkie niezbędne informacje techniczne, potrzebne do wybudowania domu, są **rzuty i przekroje.** Posługując się nimi, doświadczona ekipa budowlana może wznieść większość obiektów.

**Rzuty poziome** polegają na umownym przecięciu całego budynku płaszczyzną poziomą, równoległą do podłogi. Najczęściej płaszczyzny rzutów przebiegają na wysokości 1 m – tak aby było możliwe pokazanie rozmieszczenia otworów okiennych w ścianach. Wykonuje się rzuty:

- ław fundamentowych;
- każdej z kondygnacji (lub jednej, w przypadku kondygnacji powtarzalnych);
- dachu.

**Rzut ław fundamentowych lub piwnic**, jeśli są planowane, z reguły rysuje się w skali 1:100. Przykładowy rysunek pokazano poniżej. Lewa część tego rysunku przedstawia ściany piwnic, a w prawej widać fundamenty części niepodpiwniczonej budynku. Grubość każdej ze ścian jest dokładnie zwymiarowana i wynosi 38 cm dla ścian zewnętrznych i 25 cm dla ścian wewnętrznych. Podane są również odległości osiowe, czyli odległości pomiędzy osiami ścian nośnych. W tym przypadku odległość ta wynosi 600 cm. Ponadto na rysunku znajdują się wszystkie wymiary (np. szerokości otworów okiennych i drzwiowych, szerokość bramy garażowej itd.) pozwalające wybudować przedmiotowy obiekt. Podczas budowy nie można pominąć żadnego z nich ani wykonać inaczej, niż przedstawia to rysunek.

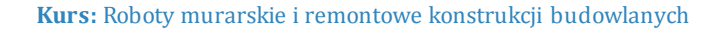

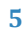

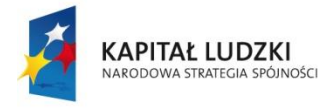

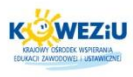

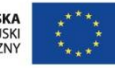

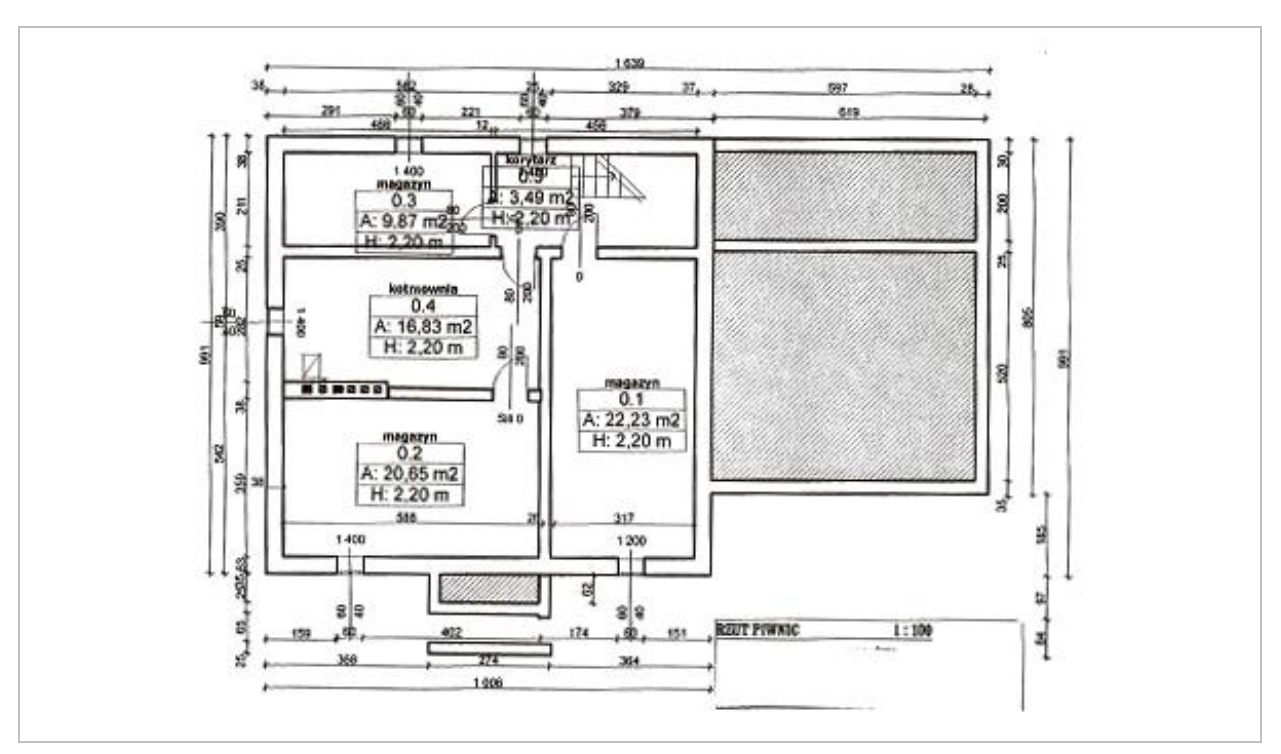

<span id="page-5-0"></span>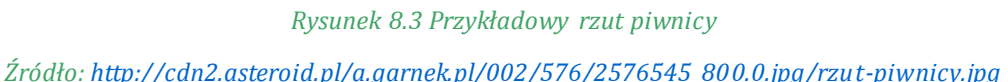

W obrębie piwnicy znajduje się jeszcze jeden rodzaj ścian. Są to **ścianki działowe** o grubości 6 cm. Oddzielają one garaż od kotłowni i suszarni. Na ściankach tych nie wspierają się żadne inne elementy, dlatego też można je murować wprost na betonowej posadzce piwnicy – nie wymagają one fundamentu.

Kolejnym typem wymiarów znajdujących się na rysunku są **wymiary stopni schodów** prowadzących z piwnicy na parter budynku. W analizowanym przypadku mamy do czynienia ze schodami składającymi się z 8 stopni, wszystkie o wysokości 19,5 cm i szerokości 20 cm. Na rysunku opisuje się je w postaci ułamka zakończonego grotem strzałki. Grot wskazuje kierunek wznoszenia się schodów. W liczniku ułamka podaje się ilość stopni i ich wysokość, a w mianowniku – szerokość stopnia. Wszystkie wymiary podajemy w centymetrach.

Przechodząc do kotłowni, należy zwrócić uwagę na ścianę z trzema **kanałami kominowymi**. Pierwszy i drugi, licząc od lewej (przekreślone ukośnie), to kanały wentylacyjne, służące do wentylacji kotłowni i składu opału, trzeci – to kanał spalinowy, który służy do podłączenia pieca centralnego ogrzewania.

Szczegółem wartym uwagi są fundamenty pod ściany kominowe (dwa małe prostokąty), znajdujące się w części niepodpiwniczonej budynku.

Dokładne rozmieszczenie i wykonanie, zgodnie z projektem, wszystkich elementów fundamentu i ścian piwnic ułatwi późniejsze wznoszenie ścian parteru i wyższych kondygnacji. Wszelkie pomyłki i odstępstwa od projektu mogą stać się przyczyną niespodziewanych komplikacji podczas dalszych prac budowlanych.

**Drzwi i okna** są na rzutach budynku zwymiarowane w postaci ułamka. Licznik ułamka oznacza szerokość, mianownik – ich wysokość. W toaletach i łazienkach drzwi muszą otwierać się na zewnątrz. Podyktowane jest to względami bezpieczeństwa.

#### **Kurs:** Roboty murarskie i remontowe konstrukcji budowlanych

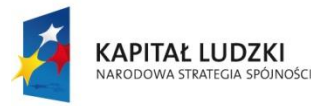

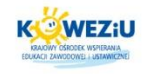

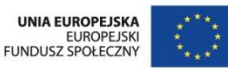

Ścianki działowe przedstawione na rzucie odgradzają poszczególne pomieszczenia od siebie oraz, w niektórych miejscach, przybierają kształt wnęk na szafy wbudowane (wnękowe).

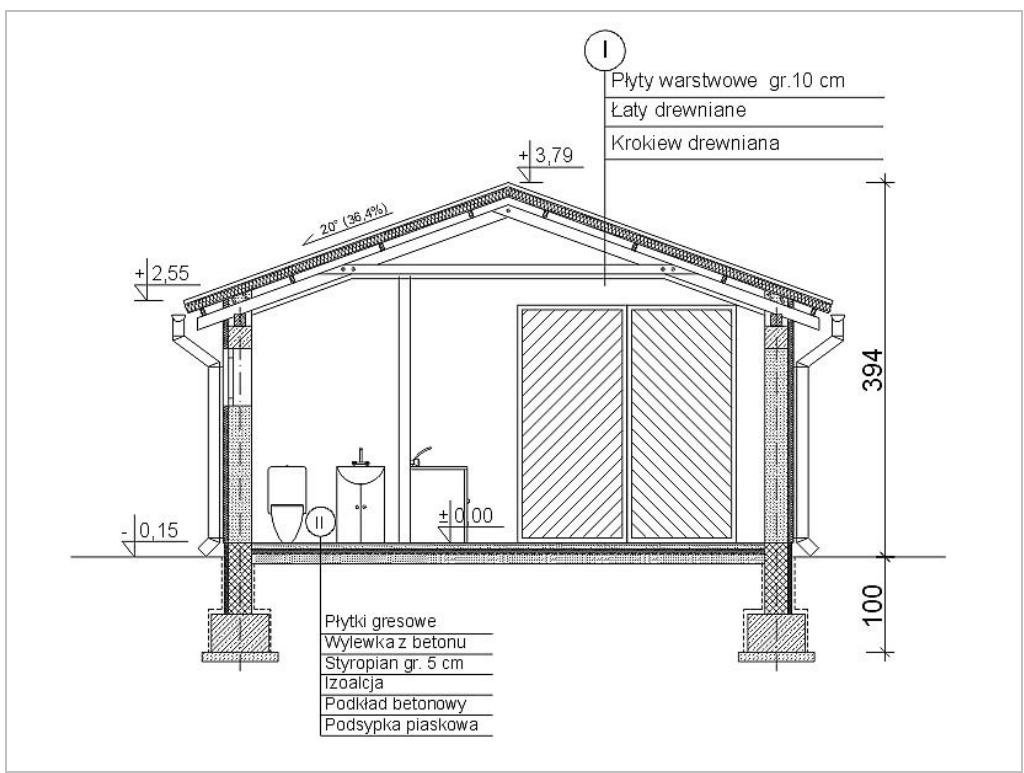

*Rysunek 8.4 Przykładowy przekrój pionowy*

<span id="page-6-0"></span>*Źródło: <http://www.agrobudownictwo.pl/upload/produkty/b1cb4be3af3d670d1544cfb4530ad657.jpg>*

**Przekroje pionowe** powstają z przecięcia całego budynku płaszczyzną pionową. Rozróżniamy przekroje **proste** i **łamane**. Najczęściej przebiegają one przez klatkę schodową i otwory okienne lub drzwiowe. Przekroje na rysunku oznaczone są grubą, przerywaną linią, zakończoną strzałkami i cyframi rzymskimi, nadającymi kolejność poszczególnych przekrojów. Strzałki natomiast określają stronę, na którą należy patrzeć.

Przekroje pionowe są doskonałym uzupełnieniem rzutów poziomych. Znajdują się na nich informacje, które ciężko byłoby zamieścić na rzutach. Na rysunku poniżej widać kilka poziomów: posadzki piwnicy, podłogi parteru, gruntu i spodu ław fundamentowych. Każdy z podanych poziomów oznaczony jest tzw. **kotą wysokościową**. Wartości poziomów kot wysokościowych mierzy się od poziomu podłogi parteru, dla której przyjęto kotę o wartości plus minus 0,00. Poziomy poniżej tej wartości są oznaczone dodatkowym znakiem minus, powyżej – znakiem plus.

Z przekrojów pionowych, oprócz kot wysokościowych, wyczytamy informacje o:

- izolacjach cieplnych i przeciwwilgociowych;
- konstrukcji stropów i podłóg;
- konstrukcji dachu.

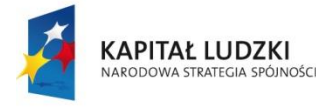

MINISTERSTWO EDUKACJI<br>NARODOWEJ

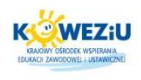

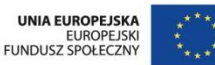

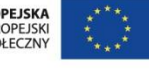

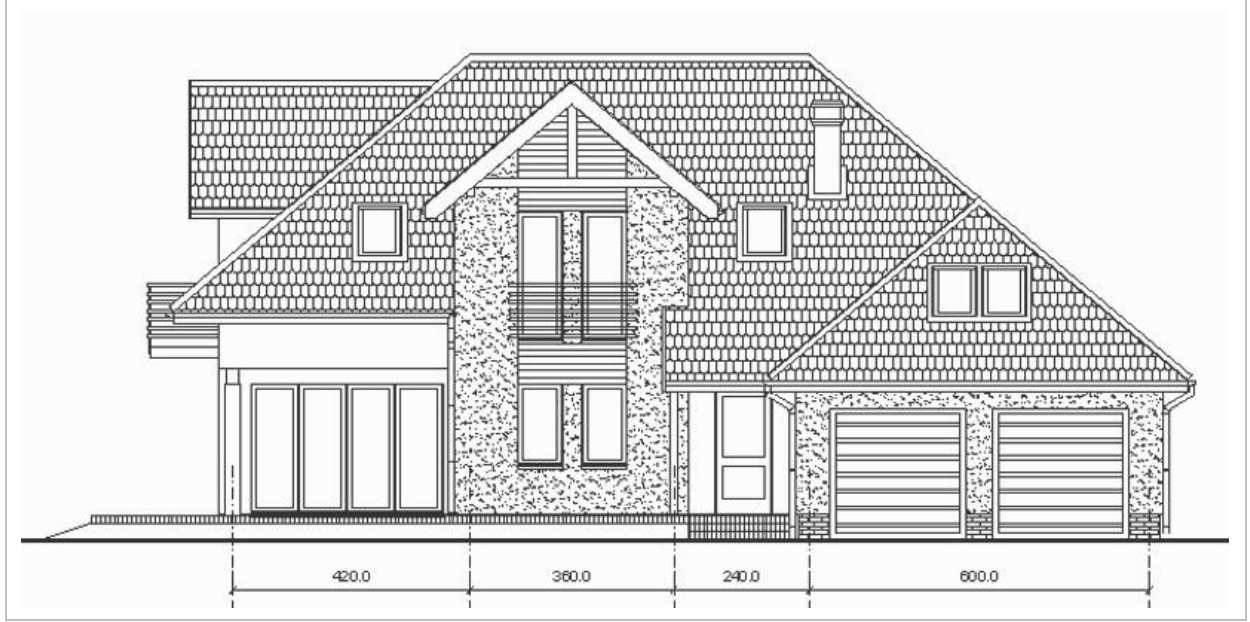

*Rysunek 8.5 Przykładowa elewacja frontowa Źródło: [http://www.widokowo.pl/domki/REB-B-EFP\\_d.jpg](http://www.widokowo.pl/domki/REB-B-EFP_d.jpg)*

<span id="page-7-0"></span>**Rysunki elewacji** pokazują widoki wszystkich stron budynku. Pozwalają one uzmysłowić sobie, w nawiązaniu do rzutów i przekrojów, jak będzie wyglądał dom i jak powinny być wykończone ściany, balkon, dach i inne elementy zewnętrzne.

# <span id="page-7-1"></span>**8.2 Czytanie dokumentacji budowlanej**

# <span id="page-7-2"></span>8.2.1 Zasady czytania dokumentacji

Przystępując do wznoszenia nowobudowanego obiektu, zawsze należy najpierw zapoznać się z jego dokumentacją. Czytanie dokumentacji rysunkowej powinno odbyć się co najmniej dwukrotnie. Pierwsze nosi nazwę **czytania wstępnego**. Ma ono na celu ogólne zapoznanie się z dokumentacją oraz wyrobienie sobie wyobrażenia o całości przedsięwzięcia. Powinno ono obejmować wszystkie rysunki, umożliwiając rozdzielenie ich według konkretnych prac budowlanych, np. prac murarskich, tynkarskich, zbrojarskich lub betoniarskich.

Czytanie każdego rysunku rozpoczynamy od napisów głównych, które określają, co przedstawia dany rysunek. W dalszej kolejności sprawdzamy informacje o:

- podziałce, w jakiej wykonany jest rysunek podstawowy i rysunki szczegółów;
- wymiarach zewnętrznych (poziomych na rzutach i pionowych na przekrojach), określających wielkość budynku, wysokość kondygnacji, wysokość i szerokość fundamentów itp.;
- wymiarach wewnętrznych elementów konstrukcji ścian nośnych i działowych;
- rodzajach stropów oraz rozmieszczeniu belek nośnych i nadproży;
- rodzajach więźby dachu (przekrojach belek drewnianych, ich długości, sposobach połączeń);

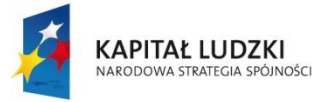

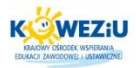

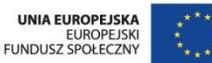

rodzajach stolarki okiennej i drzwiowej.

Po wstępnym zapoznaniu się ze wszystkimi rysunkami, mając obraz całości, należy przystąpić do szczegółowego poznania rysunków dotyczących poszczególnych rodzajów robót.

Do rysunków z zakresu robót murarskich, z którymi bezwzględnie należy się zapoznać, zaliczamy: rzuty fundamentów, rzuty kondygnacji, rzuty stropów, przekroje pionowe oraz rysunki szczegółowe elementów murowych.

# <span id="page-8-2"></span>8.2.2 Rysunki konstrukcji murowych

Ściany budynku w stanie surowym rysuje się bez uwzględnienia grubości tynków.

W celu wymurowania dowolnej ściany potrzebne są różne wymiary cegieł. Podstawowym elementem jest cegła pełna o wymiarach 25 × 12 × 6,5 cm. Wyróżniamy także cegły: dziewiątkę (3/4 cegły), połówkę (1/2 cegły), ćwiartkę (1/4 cegły). Sposób ich oznaczania przedstawiono poniżej.

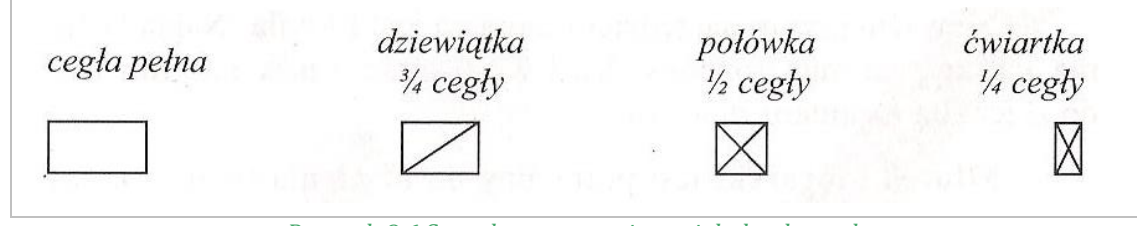

*Rysunek 8.6 Sposoby oznaczania cegieł ułamkowych*

#### <span id="page-8-0"></span>*Źródło[: Drobiec Ł., Jasiński R., Piekarczyk](http://ksiegarnia.pwn.pl/autor/%A3ukasz+Drobiec%2C+Rados%B3aw+Jasi%F1ski%2C+Adam+Piekarczyk.html) A., Konstrukcje murowe według Eurokodu 6 i norm związanych, tom 1[, Wydawnictwo Naukowe PWN,](http://ksiegarnia.pwn.pl/kategoria/125023,20411/wydawca/wydawnictwo-naukowe-pwn.html) Warszawa 2013*

Cegły w murze o grubości 25 cm ułożone są tak jak na poniższym rysunku. Poszczególne płaszczyzny cegły noszą następujące nazwy:

- podstawa;
- wozówka;
- <span id="page-8-1"></span>• główka.

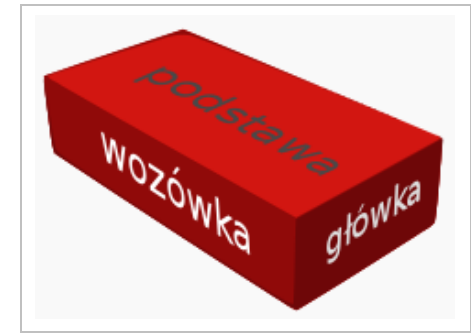

*Rysunek 8.7 Nazewnictwo poszczególnych powierzchni cegły Źródło: <http://www.nndom.pl/>*

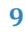

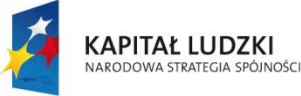

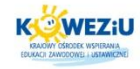

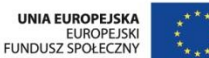

## <span id="page-9-1"></span>**8.3 Oprogramowanie wspomagające tworzenie rysunków budowlanych**

Jeszcze nie tak dawno wszystkie rysunki budowlane były wykonywane na kalkach technicznych za pomocą rapidografów, kątowników, ekierek i przykładnic na stołach kreślarskich. Te czasy bezpowrotnie minęły z nastaniem ery komputerów. Tworzone i cały czas udoskonalane programy wspomagające pracę inżynierów i architektów tak mocno zadomowiły się w dzisiejszych realiach, że nie sposób wyobrazić sobie powrotu do starych technik kreślarskich.

Programy, o których mowa, zaliczamy do szerokiej grupy oprogramowania typu CAD (z ang. Computer Aided Design), czyli projektowania wspomaganego komputerowo. Obecnie na rynku dostępnych jest bardzo wiele tego typu programów, wyposażonych w różne funkcje rysunkowe. Można jednak dokonać umownego podziału tych programów na dwie grupy.

Pierwsza grupa to programy przeznaczone do rysowania obiektów na płaszczyźnie, czyli w układzie dwuwymiarowym (2D). Są one bardzo popularne ze względu na niewielkie koszty zakupu i możliwości, jakie dają. Idea ich działania podobna jest do deski kreślarskiej, na której jesteśmy w stanie narysować dosłownie wszystko, używając do tego różnych technik. Tak też działają omawiane programy, dając użytkownikowi mnóstwo dodatkowych narzędzi do rysowania, edycji i modyfikacji. Przykładowy rysunek, wykonany za pomocą jednego z dostępnych programów, pokazano poniżej.

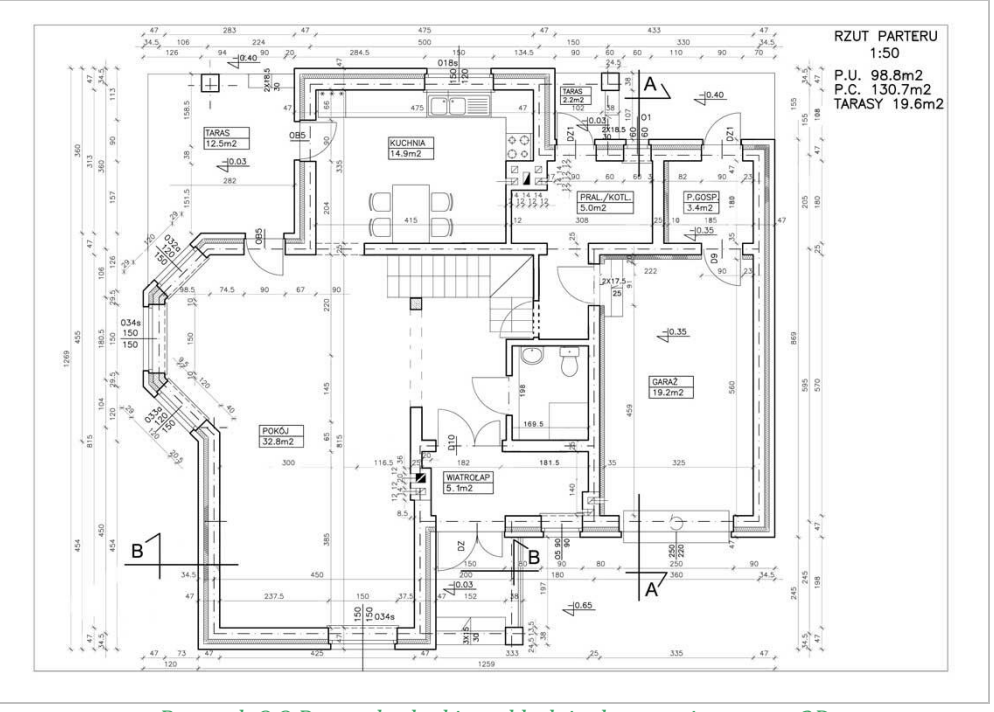

*Rysunek 8.8 Rysunek płaski w układzie dwuwymiarowym 2D*

### *Źródło: <http://forum.muratordom.pl/>*

<span id="page-9-0"></span>Drugą grupą programów, zaliczanych do programów typu BIM (modelowanie informacji o budynku) wywodzących się z CAD, są systemy, których idea działania polega na modelowaniu obiektów w przestrzeni trójwymiarowej 3D. W tych programach nie wykonuje się rysunków, ale tworzy modele przestrzenne

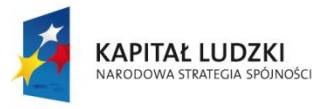

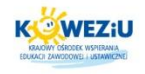

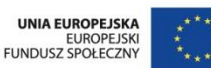

odzwierciedlające budynek. Następnie na podstawie modelu 3D wykonuje się półautomatycznie rzuty kondygnacji, przekroje, elewacje, widoki, perspektywy. Ogromną zaletą tego typu programów jest możliwość wizualizacji projektowanego obiektu – zarówno z zewnątrz, jak i wewnątrz. Przykładowe modele 3D przedstawiono poniżej.

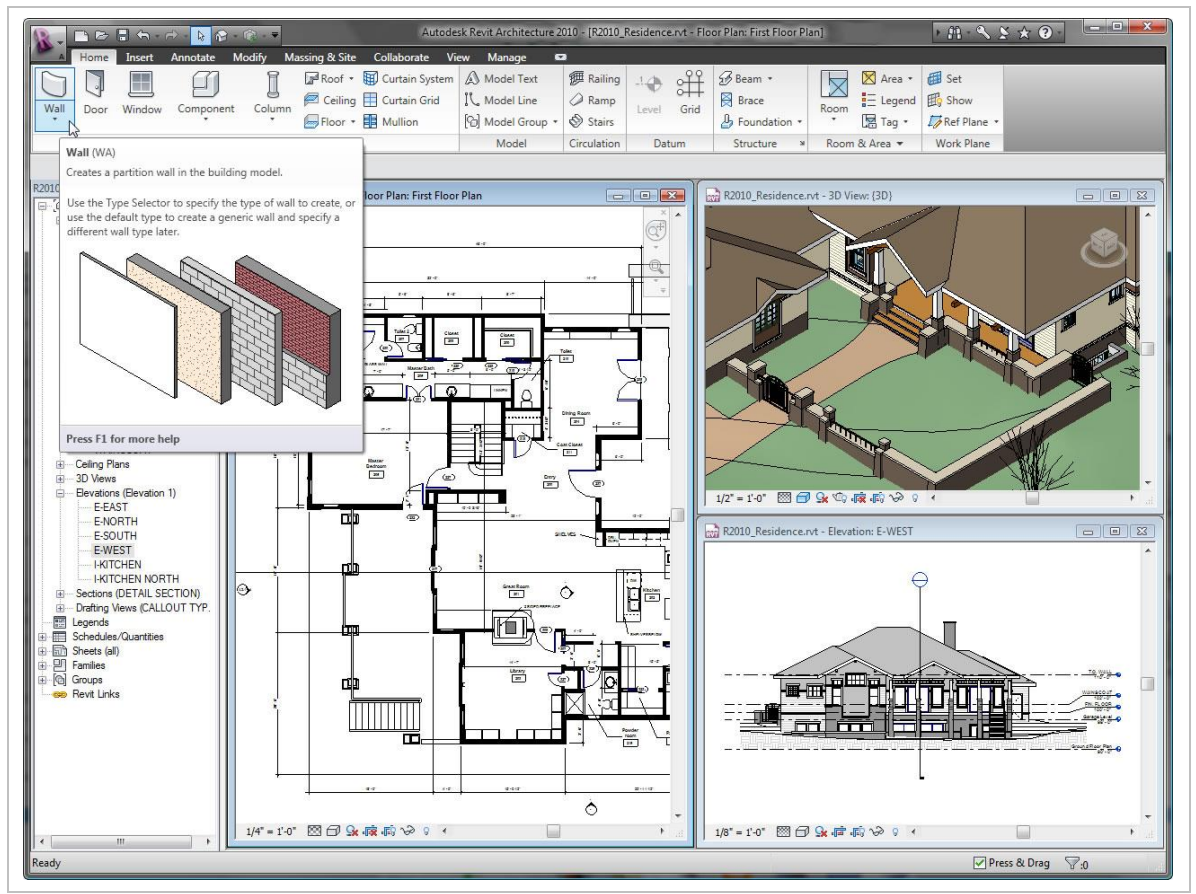

*Rysunek 8.9 Interface programu BIM Źródło: <http://www.synoedge.com/>*

# <span id="page-10-1"></span><span id="page-10-0"></span>**8.4 Literatura**

# <span id="page-10-2"></span>8.4.1 Literatura obowiązkowa

- Drobiec Ł., Jasiński [R., Piekarczyk](http://ksiegarnia.pwn.pl/autor/%A3ukasz+Drobiec%2C+Rados%B3aw+Jasi%F1ski%2C+Adam+Piekarczyk.html) A., Konstrukcje murowe według Eurokodu 6 i norm związanych, tom 1[, Wydawnictwo Naukowe PWN,](http://ksiegarnia.pwn.pl/kategoria/125023,20411/wydawca/wydawnictwo-naukowe-pwn.html) Warszawa 2013;
- Eurokod 6, Projektowanie konstrukcji murowych, część 1-1: Reguły ogólne dla zbrojonych i niezbrojonych konstrukcji murowych, PN-EN 1996-1-1:2010;
- Eurokod 6, Projektowanie konstrukcji murowych, część 2: Wymagania projektowe, dobór materiałów i wykonanie murów, PN-EN 1996-2:2010;
- [Kaczkowska](http://www.arkady.com.pl/product/a6370,kaczkowska_anna.html) A., Murarz, Wydawnictw[o KaBe,](http://www.arkady.com.pl/product/v196,kabe.html) Krosno 2011;
- Kaczkowska A., Roboty remontowe i rozbiórkowe w budownictwie, Wydawnictwo [KaBe,](http://www.arkady.com.pl/product/v196,kabe.html) Krosno 2009;

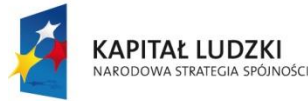

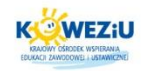

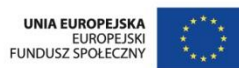

- Panas J. (red.), Nowy poradnik majstra budowlanego, Wydawnictwo [Arkady,](http://www.arkady.com.pl/product/v2,arkady.html) Warszawa 2012;
- Rudziński L., Konstrukcje murowe. Remonty i wzmocnienia, Wydawnictwo Politechniki Świętokrzyskiej, Kielce 2010.

# <span id="page-11-0"></span>8.4.2 Literatura uzupełniająca

- Bogusz W., Dokumentacja budowlana. Projektowanie architektoniczne i budownictwo regionalne, Wydawnictwa Szkolne i Pedagogiczne, Warszawa 1988;
- Bogusz W., Projektowanie architektoniczne i budownictwo regionalne, podręcznik dla technikum, Wydawnictwa Szkolne i Pedagogiczne, Warszawa 2005;
- Tauszyński K., Wstęp do projektowania architektonicznego, Wydawnictwa Szkolne i Pedagogiczne, Warszawa 2008.

# <span id="page-11-1"></span>**8.5 Spis rysunków**

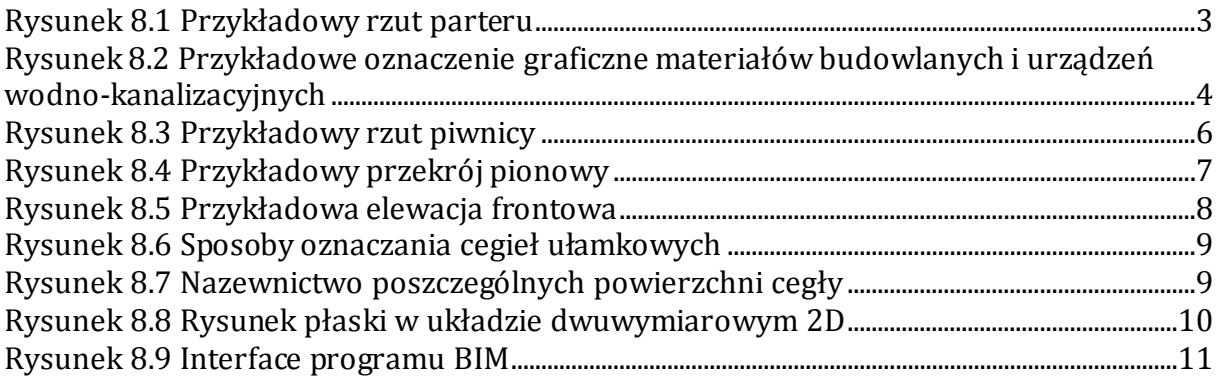

# **Spis treści**

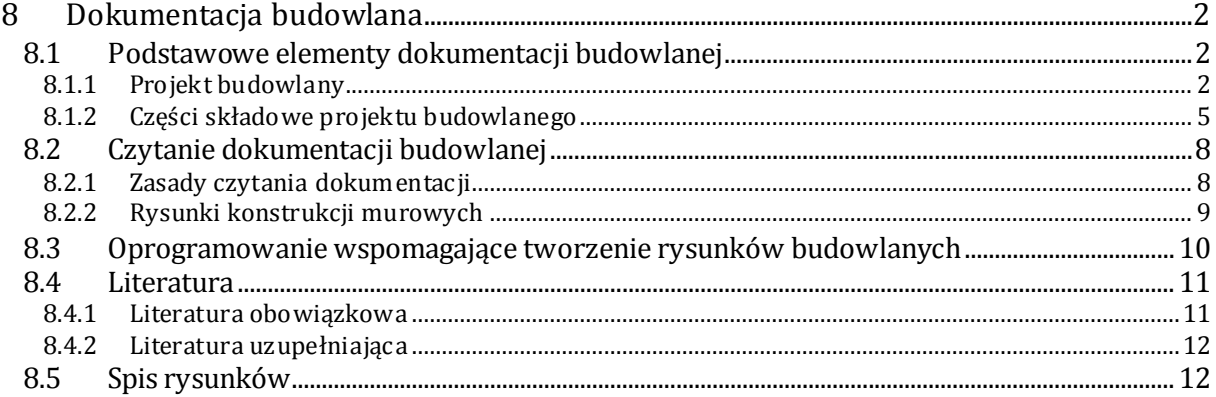

**Kurs:** Roboty murarskie i remontowe konstrukcji budowlanych